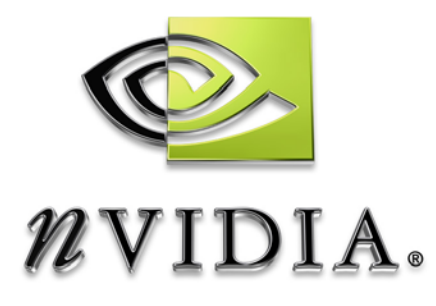

# SDK White Paper

Filter Blit

WP-01397-001-v01 July 2004

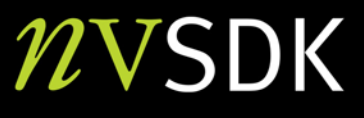

# Filter Blit Example

This example demonstrates how to implement custom image processing with filters using pixel shaders to process the image. This technique can be used for a wide range of interesting filtering effects, such as blur, sharpen, and luminance edge detection.

This discussion assumes basic knowledge of graphics, and shader programming.

This example is implemented using DirectX9.0b and will run on all PS/VS1.1 class hardware.

Bryan Dudash bdudash@nvidia.com

NVIDIA Corporation 2701 San Tomas Expressway Santa Clara, CA 95050

Abstract

# Filter Blit

### Introduction

You can accomplish a wide array of interesting filtering effects using a filter kernel. A filter kernel is a matrix of weights for samples around the source pixel. A number of extra samples are made around each source pixel, and the results of the samples are combined using the sample weights. This is repeated for each source pixel.

The source UV is varied when picking samples. For example, consider the filter kernel in Figure 1. It samples four values on diagonals from the source pixel and averages them together evenly. This results in a blurred version of the source image.

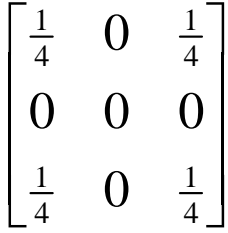

#### Figure 1. Simple Blur Box Filter

There is another piece of information to consider when implementing this filter kernel. The hardware does bilinear filtering when reading each sample. Thus by varying the distance offset in each direction for each sample, you can get different effective kernels. Figure 2 shows the actual and effective samples when using a texel distance of **0.5**. The reason for this becomes clear when you look at the equations for each sample. With each diagonal equally averaging the four texels it touches, and then each sample being averaged equally, you obtain the resultant effective **9** sample cone filter in Figure 2.

$$
S_0 = (a+b+d+e)/4
$$
  
\n
$$
S_1 = (b+c+e+f)/4
$$
  
\n
$$
S_2 = (d+e+g+h)/4
$$
  
\n
$$
S_3 = (e+f+h+i)/4
$$
  
\n
$$
P = (S_0 + S_1 + S_2 + S_3)/4
$$
  
\n
$$
\therefore P = e/4 + (b+d+f+h)/8 + (a+c+g+i)/16
$$

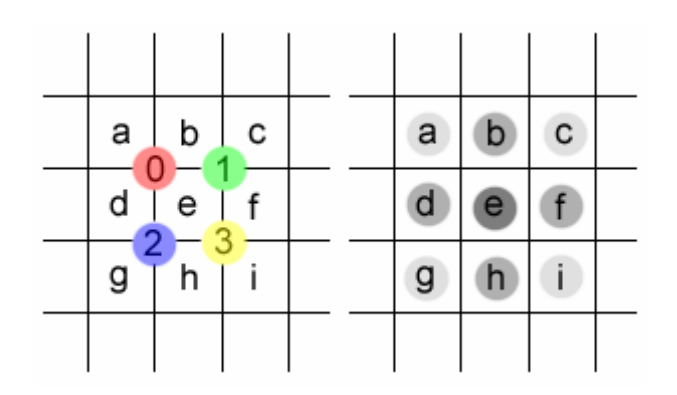

#### Figure 2. Simple Box Filter and Effective Filter Kernel Samples

In Figure 2, the diagram on the left shows the actual samples as defined by the simple box filter. The diagram on the right shows the effective filter kernel obtained when using a **0.5** texel offset on the samples.

### Other Blur Filters

A general equation for the actual filtering equation using the simple box filter with a varying sample distance is:

$$
P = \frac{s^{2}}{4}(a+c+g+i) + \frac{(s-s^{2})}{2}(b+d+f+h) + (1-s)^{2}e
$$

By changing the sample offset distance to **2/3**, you effectively change the weight of all **9** samples, and get the box filter shown in Figure 3.

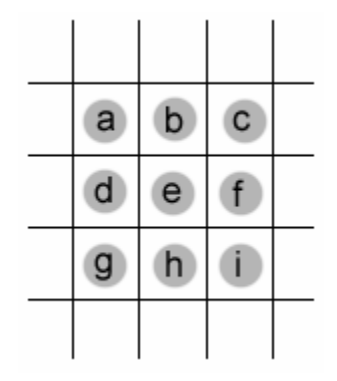

### Figure 3. Nine Sample Box Filter Obtained with a Texel Offset of 2/3

A **16** sample filter can be obtained by extending the texel distance even further and placing each sample on the corner of **4** independent samples. In that case, the bilinear hardware will evenly filter **4:1** for each sample, and the pixel shader can combine those samples.

## Luminance Edge Detection **Basics**

The Luminance Edge Detect algorithm as implemented to show 3 different luminance implementations as indicated in Figure 4 below.

- 1. Color to Luminance (**Luminance**)
- 2. Luminance multi-sample edge calculation (**LuminanceSensitiveDiagEdge**)
- 3. Luminance multi-sample edge calculation and blending (**LuminanceDiagEdge**)

All the above implementations use a luminance conversion vector to convert a color value to a luminance value. The edge detect calculation samples the diagonals off the center, and then calculates slopes on those diagonals. It multiplies the result by a large number to make the values visible, and outputs the result. Please refer to the shader for more specifics.

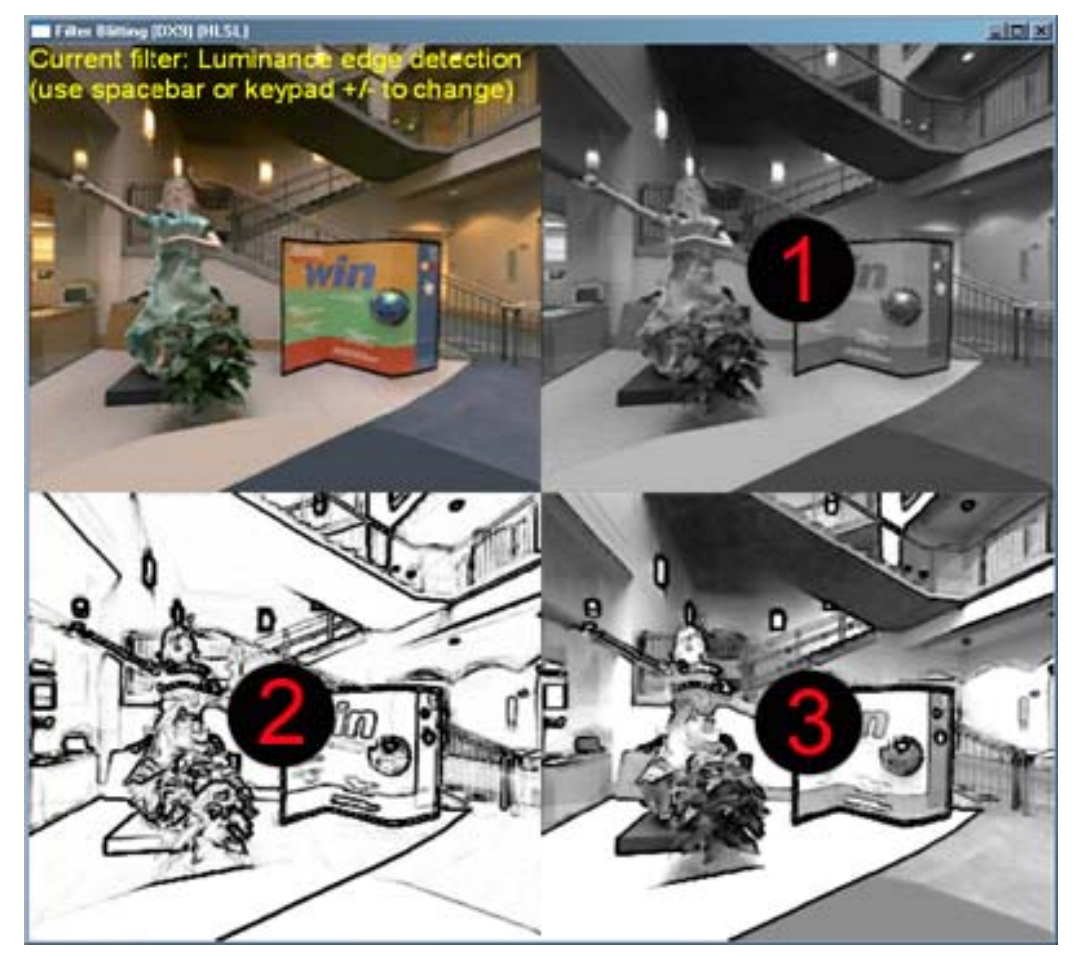

Figure 4. Luminance Edge Detection implementations

#### **Notice**

ALL NVIDIA DESIGN SPECIFICATIONS, REFERENCE BOARDS, FILES, DRAWINGS, DIAGNOSTICS, LISTS, AND OTHER DOCUMENTS (TOGETHER AND SEPARATELY, "MATERIALS") ARE BEING PROVIDED "AS IS." NVIDIA MAKES NO WARRANTIES, EXPRESSED, IMPLIED, STATUTORY, OR OTHERWISE WITH RESPECT TO THE MATERIALS, AND EXPRESSLY DISCLAIMS ALL IMPLIED WARRANTIES OF NONINFRINGEMENT, MERCHANTABILITY, AND FITNESS FOR A PARTICULAR PURPOSE.

Information furnished is believed to be accurate and reliable. However, NVIDIA Corporation assumes no responsibility for the consequences of use of such information or for any infringement of patents or other rights of third parties that may result from its use. No license is granted by implication or otherwise under any patent or patent rights of NVIDIA Corporation. Specifications mentioned in this publication are subject to change without notice. This publication supersedes and replaces all information previously supplied. NVIDIA Corporation products are not authorized for use as critical components in life support devices or systems without express written approval of NVIDIA Corporation.

#### **Trademarks**

NVIDIA and the NVIDIA logo are trademarks or registered trademarks of NVIDIA Corporation in the United States and other countries. Other company and product names may be trademarks of the respective companies with which they are associated.

#### **Copyright**

© 2004 NVIDIA Corporation. All rights reserved

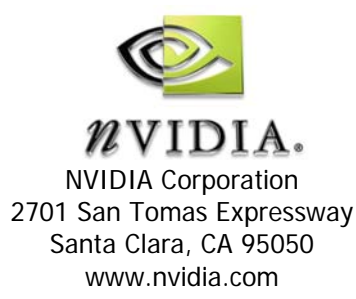